### **Student procedure to log into Champlain College Saint-Lambert Moodle Website**

1 – Go to [https://champlaincollege-st-lambert.moodle.decclic.qc.ca](https://champlaincollege-st-lambert.moodle.decclic.qc.ca/)

2 – Enter your username and password.

Username: Your student id (ex: 2018362)

Password: Can be found on your semester schedule under "Personal Data"

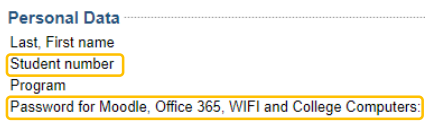

## Already have an account?

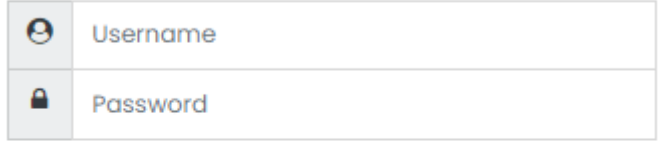

Remember username

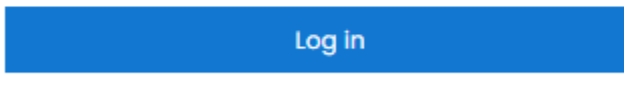

Forgotten your username or password?

3 – Once you access for the first time you need to provide the following information: First Name, Last Name and a valid email address.

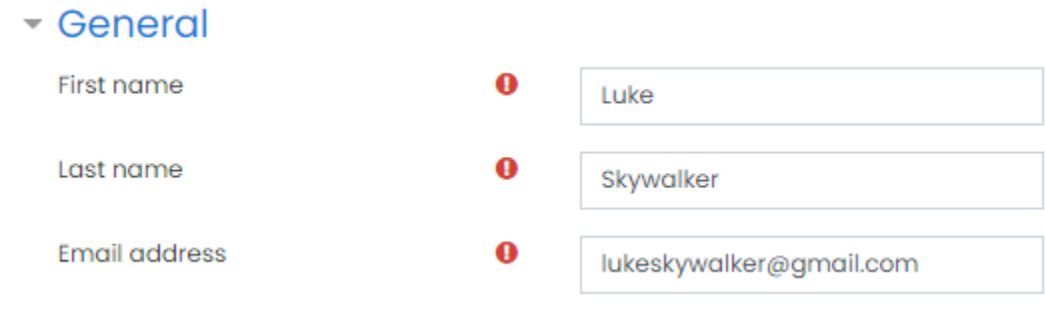

4 – At the bottom of the page you need to Update your profile:

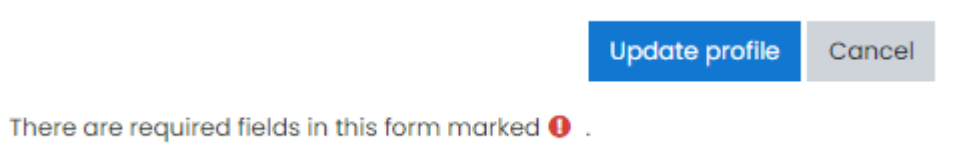

#### 5 – You will see the following message:

#### Luke Skywalker

You have requested a change of email address, from to Moodlestudent3@crcmail.net. For security reasons, we are sending you an email message at the new address to confirm that it belongs to you. Your email address will be updated as soon as you open the URL sent to you in that message.

Continue

#### 6 – Hit continue

7 – This is the part where a lot of students get stuck because Moodle is waiting for you to verify your email address. So you are taken back to your profile page.

8 – You have to check provided email and click on the link provided:

Confirmation of email update at Champlain College Saint-Lambert > Inbox x

Do not reply to this email (via eLearning) <noreply@champlaincollege-st-lambert.moodle.decclic.qc.ca> to me +

# Dear

You have requested a change of your email address for your user account at Champlain College Saint-Lambert. Please open the foll-

If you have any questions please contact support on:

https://champlaincollege-st-lambert.moodle.decclic.qc.ca/user/emailupdate.php?key=2abcm

Reply Forward

9 – Once this is done you will be able to click on your Dashboard. If not, just log off and log back in.

10 – If you are still having problems then send an email to [InfoCenter@champlaincollege.qc.ca](mailto:InfoCenter@champlaincollege.qc.ca) On your email provide:

- Full Name
- Student ID
- Valid email address (Specially if using MIO)

Moodle Tutorial: <https://www.youtube.com/watch?v=AZN-9vzrGGc&t=70s>

Champlain College Saint-Lambert